## **User-defined actions**

You can edit the code for user-defined actions.

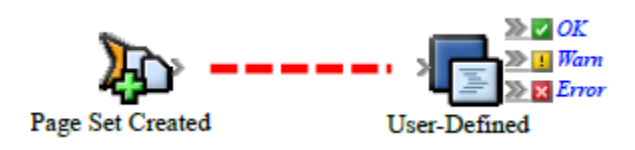

The code for a user-defined action looks like this:

```
Public Sub Run( _
ByVal triggerEvent As
Creo.PWS.Automation.PrinergyDataModel.PageSetCreatedEvent, _
ByVal action As Creo.PWS.Automation.GenericDataModel.UserDefinedAction)
'These are the three possible events you can raise as a result of this
action
If you do not raise an event then no "chained" rules will be executed
Dim okEvt As Creo.PWS.Automation.BaseDataModel.DMEvent _
= action.CreateEvent( _
GetType(Creo.PWS.Automation.GenericDataModel.UserDefinedOKEvent), _
action.Context.ToString)
Dim warnEvt As Creo.PWS.Automation.BaseDataModel.DMEvent _
= action.CreateEvent( _
GetType(Creo.PWS.Automation.GenericDataModel.UserDefinedWarnEvent), _
action.Context.ToString)
Dim errEvt As Creo.PWS.Automation.BaseDataModel.DMEvent _
= action.CreateEvent( _
GetType(Creo.PWS.Automation.GenericDataModel.UserDefinedErrorEvent), _
action.Context.ToString
'<your logic here>
'This is how you raise an event
action.RaiseEvent(okEvt)
End Sub
```